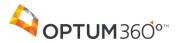

| Onboarding Checklist |                                                                                                    |                                          |                                                                                                    |  |  |  |
|----------------------|----------------------------------------------------------------------------------------------------|------------------------------------------|----------------------------------------------------------------------------------------------------|--|--|--|
| Dates                | Action                                                                                                    | Who                                      | Helpful Information                                                                                                    |  |  |  |
| Starting<br>12/2     | Read all about your benefits on the new Optum360 2014 Benefits Information Website on the internet                                                                                                    | Everyone                                 | https://www.unitedhrdirect.com/optum3<br>60/oe2014/index.html                                                                                                    |  |  |  |
| Starting<br>12/4     | Go to an orientation meeting or webcast                                                                                                    | Everyone                                 | See the schedule on the Optum360 Welcome Website at www.transitionOptum3602013.com using password Optum36013 (casesensitive)                                                                                                    |  |  |  |
|                      | Payroll Conver                                                                                                    | sion Day: De                             | cember 15                                                                                                    |  |  |  |
| 12/16 –<br>12/31     | Apply for transition of care if you need to continue receiving care for specified medical conditions (such as pregnancy or cancer treatment) from a non-contracted physician at the benefit level associated with contracted physicians | Dignity<br>Health<br>legacy<br>employees | Find the Application for Transition of Care on the Optum360 Welcome Website                                                                                                    |  |  |  |
| 12/18                | Get your UnitedHealth Group system credentials in two email messages from SATS. The first message will contain your Employee ID and MS ID and the second message will contain your MS ID password.                                      | Dignity<br>Health<br>legacy<br>employees | If you don't receive these by 12/19, please contact Your Dignity Health IT Help Desk.                                                                                                    |  |  |  |
| 12/19 –<br>1/17/14   | Enroll online in your Optum360 2014 benefits by 12/22 for a chance to win cool prizes. Enrollment deadline is 7 p.m. CT 1/17/14.                                                                                                    | Everyone                                 | Enroll online at <a href="https://www.unitedhrdirect.com/optum3">https://www.unitedhrdirect.com/optum3</a> 60/oe2014/index.html                                                                                                    |  |  |  |
| 12/20                | Decide if you want to make a change to your Optum360 401(k) Savings Plan contribution/election                                                                                                    | Everyone                                 | Log on to Fidelity NetBenefits® at  www.netbenefits.com:  To jumpstart contributions, enroll by 12/24 at 3 p.m. Central Time in time for your 1/3/14 paycheck  To opt out or make a change to your deduction in time for the 1/17/14 paycheck, make your election by 1/8/14 |  |  |  |
| 12/19 –<br>12/30     | Submit your Form I-9 (and get your manager's approval too)                                                                                                    | Dignity<br>Health<br>legacy<br>employees | Follow the instructions on the Optum360 Welcome Website                                                                                                    |  |  |  |
| 12/20 –<br>12/30     | Enroll in the UnitedHealth Group<br>Employee Stock Purchase Plan<br>(ESPP) for the 1/2/14 – 7/1/14<br>purchase period                                                                                                    | Everyone                                 | Enroll through <a href="https://www.unitedhrdirect.com/optum3">https://www.unitedhrdirect.com/optum3</a> <a href="https://www.unitedhrdirect.com/optum3">60/oe2014/index.html</a>                                                                                           |  |  |  |

Page **1** of **3** 

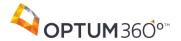

| Dates                                 | Action                                                                                                    | Who                                      | Helpful Information                                                                                                    |
|---------------------------------------|----------------------------------------------------------------------------------------------------|------------------------------------------|----------------------------------------------------------------------------------------------------|
| 12/25 –<br>12/30                      | Receive your RSA SecurID Token in the mail at your home                                                                                                    | Dignity<br>Health<br>legacy<br>employees | You'll use this, along with your Employee ID, MS ID, and MS Password, to access UnitedHealth Group Systems through Citrix MyAppsRemote.                                                                                                    |
| 12/30 by<br>noon<br>Central<br>Time   | Record hours for 12/15 – 12/28 pay period in HRdirect:  Non-exempt (hourly) employees are to record all hours worked  Exempt (salaried) employees are to record only exception time | Everyone                                 | Login to HRdirect at <a href="https://www.unitedhrdirect.net">https://www.unitedhrdirect.net</a> using your Employee ID and MS Password     Click on Report My Time under Employee Actions  Get training online at                                                                                                    |
|                                       |                                                                                                    |                                          | https://learnsource.unitedhealthgroup.com/psp/lpspr1/<br>EMPLOYEE/ELM/s/WEBLIB_UHC_LM.LM_ISCRIPT.F<br>ieldFormula.IScript_GoTo_Search?UHC_CAT=270805                                                                                                    |
| 12/30 at<br>6 p.m.<br>Central<br>Time | Approve your employees' hours                                                                                                    | Managers                                 | <ul> <li>Login to HRdirect at <a href="https://www.unitedhrdirect.net">https://www.unitedhrdirect.net</a> using your Employee ID and MS Password</li> <li>Click on Review/Approve EE's Time under Manager Actions</li> </ul>                                                                                                    |
|                                       |                                                                                                    |                                          | Get training online at https://learnsource.unitedhealthgroup.com/psp/lpspr1/ EMPLOYEE/ELM/s/WEBLIB UHC LM.LM ISCRIPT.F ieldFormula.IScript GoTo Search?UHC CAT=270806                                                                                                    |
| 12/30 at<br>6 p.m.<br>Central<br>Time | Complete your federal/state tax withholding forms online                                                                                                    | Dignity<br>Health<br>legacy<br>employees | <ul> <li>Login to HRdirect at <a href="https://www.unitedhrdirect.net">https://www.unitedhrdirect.net</a> using your Employee ID and MS Password</li> <li>Select Global Self Service from the blue menu bar</li> <li>Scroll down to the Common Transactions in GSS table and select Change Tax Withholding (US) in the Take Action in GSS column</li> </ul> |
| 12/31 at<br>noon<br>Central<br>Time   | Complete your direct deposit information online in time for your first paycheck. If you miss this deadline, your first check will be a paper check.                                 | Dignity<br>Health<br>legacy<br>employees | You will need your RSA token (mailed to your home), along with your Employee ID, MS ID, and MS Password. Follow the instructions in the How to Use Citrix MyAppsRemote to Access UnitedHealth Group Systems guide on the Optum360 Welcome Website.  After you have accessed Frontier:  Select HRdirect & Global Self Service from the Important Links menu  |

Page **2** of **3** 

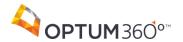

| Dates | Action                                                                                                    | Who                                                            | Helpful Information                                                                                                    |
|-------|----------------------------------------------------------------------------------------------------|----------------------------------------------------------------|----------------------------------------------------------------------------------------------------|
|       |                                                                                                    |                                                                | <ul> <li>Select Global Self Service from the blue menu bar</li> <li>Scroll down to the Common Transactions in GSS table and select Direct Deposit (US) in the Take Action in GSS column</li> </ul>                                                         |
|       | Нарру                                                                                                    | New Year 20                                                    | 14                                                                                                    |
| 1/1   | Enjoy your newly-elected Optum360 benefits that start today                                                                                                    | Everyone                                                       | Your benefits will be retroactive to this date when you enroll, but don't miss the 1/17 deadline!                                                                                                    |
| 1/2   | Start taking action on earning the Your Rewards for Health Incentive                                                                                                    | Everyone<br>enrolled in<br>an<br>Optum360<br>medical<br>option | Learn more at <a href="https://www.unitedhrdirect.com/optum3">https://www.unitedhrdirect.com/optum3</a> 60/oe2014/health-benefits/yrfh.html                                                                                                    |
| 1/3   | Receive your first Optum360 paycheck                                                                                                    | Everyone                                                       | Paycheck covers 12/15 – 12/28. Payroll is administered by UnitedHealth Services.                                                                                                    |
| 1/3   | <ul> <li>Complete required courses:</li> <li>Time Reporting</li> <li>Fraud, Waste and Abuse New Hire Training</li> <li>Code of Conduct</li> <li>ERIM and You</li> <li>Safe with Me – New Hire Privacy and Security</li> <li>Preventing Sexual and Other Harassment in Today's Workforce</li> </ul> | Dignity<br>Health<br>legacy<br>employees                       | Follow the instructions you'll receive via email                                                                                                    |
| 1/14  | Complete new hire forms:  Employment Arbitration Policy Acknowledgement  Principals of Ethics & Integrity Acknowledgement  Employee Handbook Acknowledgement  New Employee Orientation Training Acknowledgement                                                                                    | Dignity<br>Health<br>legacy<br>employees                       | You'll receive email reminders and have 30 days to complete the forms. From Frontier:  • Select HRdirect & Global Self Service from the Important Links menu  • Select Policies & Practices from the blue menu bar  • Select Hiring and New Employee Forms |

If there are any differences between the information in this document and the program's legal documents, the legal documents will govern. This material is not a statement of contractual rights and is not intended to give rise to any right of employment, continued employment or benefits.

Page **3** of **3**